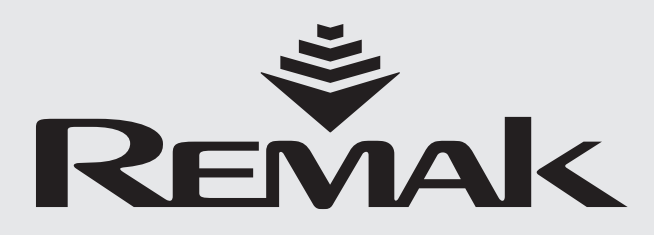

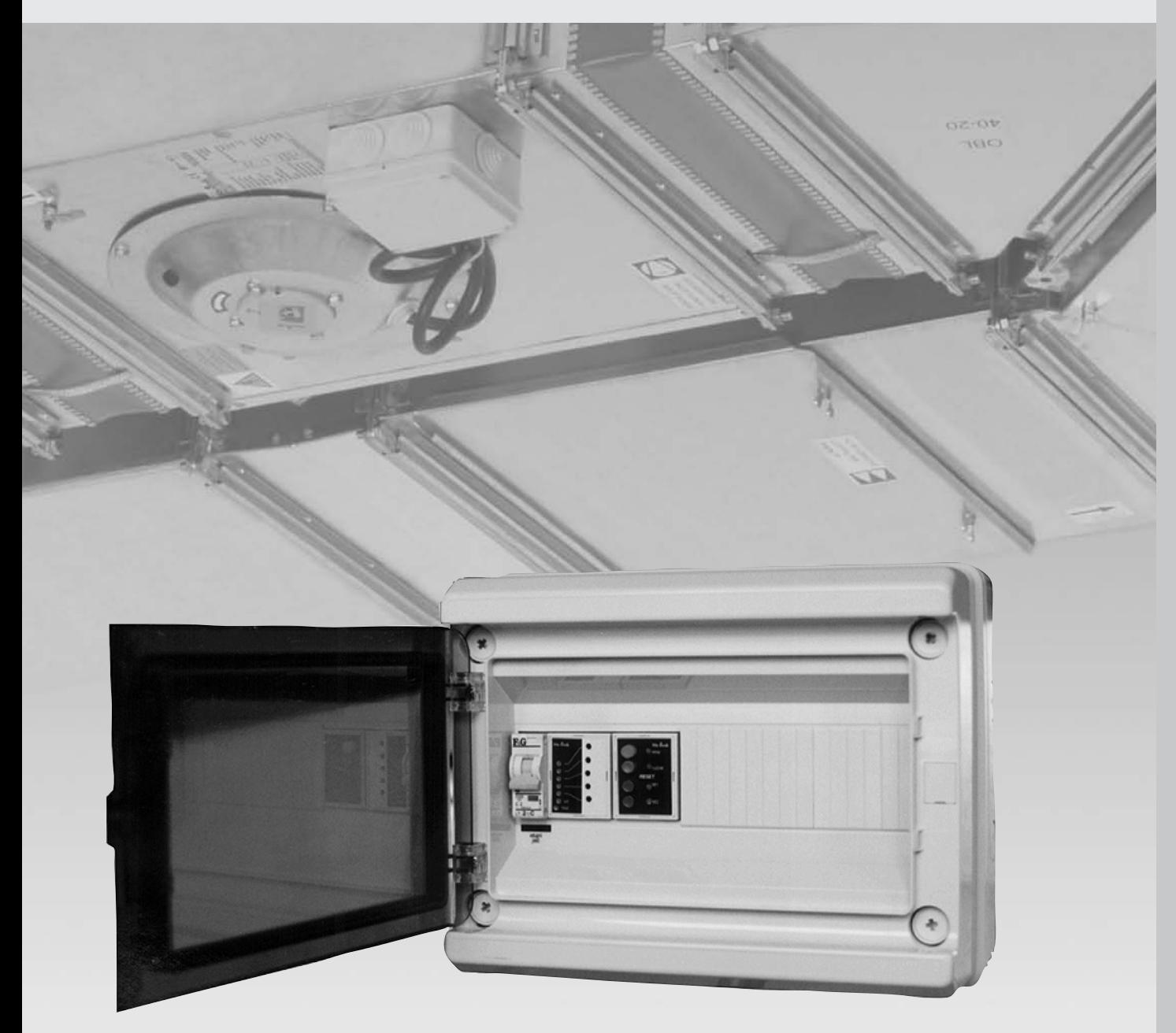

# **Ovládací skříňka OSX / OSX Ex**

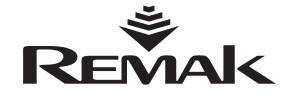

## **OSX (OSX-Ex)**

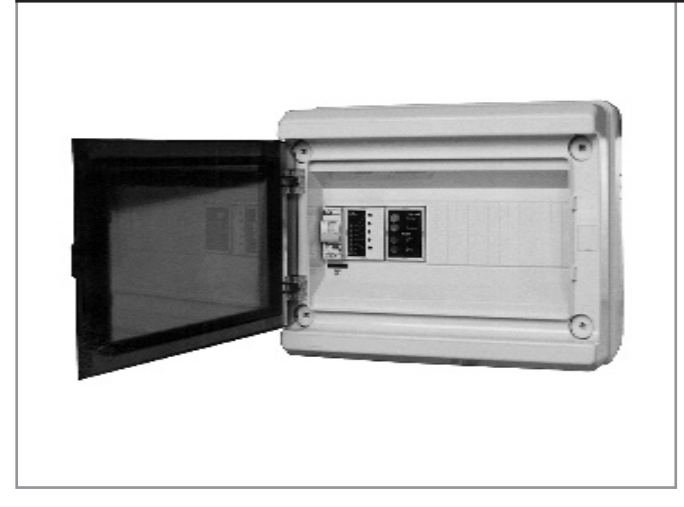

#### **Základní technické údaje**

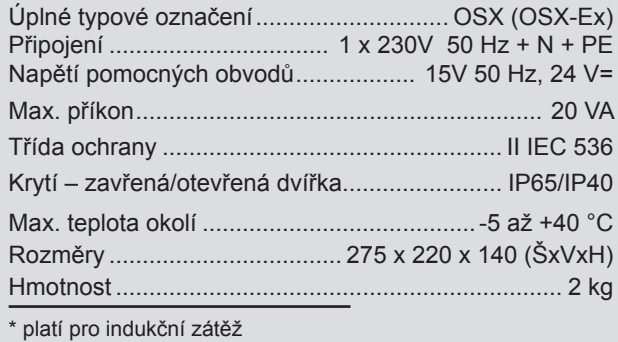

### **Užití**

Ovládací skříňka OSX (OSX-Ex) slouží k automatickému přepínání výkonových stupňů regulátorů ventilátorů řady TRN …E/D na základě vstupního řídicího analogového signálu 0-10 V odvozeného z hodnoty sledované fyzikální veličiny. OSX je určena pro běžné ventilátory a skříňka OSX-Ex je pro aplikace, kde alespoň jeden z ventilátorů je v provedení Ex pro prostředí Zóna 1.

## **Provozní podmínky a poloha**

Ovládací skříňka OSX (OSX-Ex) je určena k montáži v prostředí s normální třídou vlivu dle ČSN 33 2000-3 tabulka 32-NM1 na podklady stupně hořlavosti A a B dle ČSN 73 0823. Pracovní poloha svislá.

Pozor! Ovládací skříňku OSX-Ex nelze umístit do prostředí s nebezpečím výbuchu.

#### **Popis a materiály**

Ve standardním provedení obsahuje ovládací skříňka OSX přívodní jistič, napájecí zdroj, modul převodníku (ovladače) OXe, ovládací panel (tlačítka a signální LED) a připojovací svorkovnici vše je zabudované v dvanáctimodulové celoplastové skříňce LUCA. Ovládací skříňka OSX-Ex má navíc vestavěn vybavovač ochranných obvodů regulátorů (termistorové relé) a svorky pro připojení ochranných okruhů ventilátorů a regulátorů. Ovládací skříňka tvoří kompaktní řídicí celek v němž jsou zabezpečeny všechny potřebné vazby.

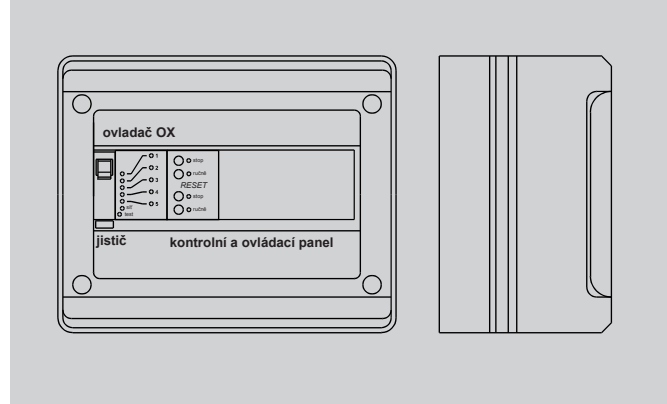

#### **Instalace**

Na přiloženém svorkovém schématu je propojení OSX se spolupracujícími řízeními.

Přívod (1x230 V+N+PE) se připojí na vstupní svorku hlavního jističe a na nulovou a ochrannou sběrnici. Ostatní vnější obvody (řídicí obvody regulátorů TRN …E/D a zdroj signálu 0–10 V) se připojují na svorkovnici X1.

#### **Připojení regulátorů výkonu ventilátorů TRN …E/D**

K jednotce OSX (OSX-Ex) lze připojit řídicí obvody jednoho nebo dvou regulátorů výkonu ventilátorů řady TRN …E/D. Řídicí obvody se připojují na svorkovnici X1 jednotky OSX (OSX-Ex). Na zdvojené svorky E41–E43 jsou vyvedeny řídicí signály pro ovládání jednotlivých výkonových stupňů (rychlostí) regulátorů. Toto uspořádání společně s řídicím signálem na svorkách PT1 I a PT2 I umožňuje spouštět a vypínat dva regulátory současně. Obvody deblokace jsou pro každý z regulátorů vyvedeny na svorkovnici X1 samostatně. Regulátor I na svorky 46/1 až 48/1 a regulátor II na svorky 46/2 až 48/2. Doporučený propojovací kabel SYKFY 5 x 2 x 0,5.

#### **Připojení zdroje řídicího signálu 0-10 V**

Zdrojem řídicího signálu pro jednotku OSX může být převodník libovolné fyzikální veličiny na analogový signál 0–10 V. Pro napájení čidla lze využít napětí 24 V DC / 50 mA poskytované jednotkou OSX. Zdroj řídicího signálu se připojuje ke svorkám 24V DC (napájení), IN (potenciál řídicího signálu) a 0 V (nula řídicího signálu). Doporučený propojovací kabel JYTY 4D x 1.

#### **Pozor!**

Připojení jednotky OSX do sestavy vzduchotechnického zařízení může provádět pouze pracovník s oprávněním dle obecně platných předpisů. Po ukončení montáže musí být provedena výchozí revize elektroinstalace a provedeno zaregulování vzduchotechnického zařízení v souladu s projektem měření a regulace.

## **Funkce a obsluha**

#### **Základní funkce**

Základní funkcí ovládací skříňky OSX je změna výkonu ventilátoru v závislosti na změně řídícího napětí (0-10 V) a tím na změně sledované fyzikální veličiny. Kromě toho umožňuje rovněž ruční spuštění ventilátorů na (nezávisle) přednastavený výkon a jejich zastavení. OSX-Ex navíc obsahuje termistorové relé vyhodnocující stav ochranných, ve vinutí ventilátorů RP-Ex, RQ-Ex vestavěných termistorů a vybavující ochranné obvody regulátorů. (1

#### **Signalizace chodu ventilátorů**

Chod ventilátorů, resp. jednotlivé výkonové stupně jsou v automatickém i ručním režimu zařízení indikovány pomocí 5-ti červených LED diod na čelním panelu převodníku OXe (vlevo od ovládacího panelu).

**Ovládací skříňka OSX** je určena k automatickému ovládání dvou regulátorů TRN …E/D na základě analogového řídícího signálu 0 až 10 V. V závislosti na velikosti signálu přepíná OSX jednotlivé stupně obou regulátorů. Na kontrolním a ovládacím panelu OSX jsou diody signalizující chod a poruchu ventilátorů, dále tlačítka pro deblokaci poruchy, tlačítko pro zastavení ventilátorů a tlačítko pro vyřazení automatické regulace výkonu. OSX slouží pro ovládání regulátorů s připojenými ventilátory Vento pro normální prostředí, termokontakty ventilátorů se připojují přímo do regulátorů. Při přetížení ventilátoru je tento ventilátor regulátorem zastaven. Po vychladnutí a potvrzení bezporuchového stavu deblokačním tlačítkem M1 nebo M2 v ovládací skříňce OSX se ventilátor opět rozběhne.

Po výpadku napájení je provedeno automatické znovuzapnutí M1, M2.

**Ovládací skříňka OSX-Ex** je určena k automatickému ovládání dvou regulátorů TRN …E/D na základě analogového řídícího signálu 0–10 V. V závislosti na velikosti signálu přepíná OSX-Ex jednotlivé stupně obou regulátorů. Na kontrolním a ovládacím panelu OSX-Ex jsou diody signalizující chod a poruchu ventilátorů, dále tlačítka pro deblokaci poruchy, tlačítko pro zastavení ventilátorů a tlačítko pro vyřazení automatické regulace výkonu. OSX-Ex slouží pro ovládání regulátorů s připojenými ventilátory Vento pro prostředí zóna 1 (SNV 2), termistory ventilátorů K1, K2 se připojují na příslušné svorky ovládací skříňky OSX-Ex. Při přetížení kteréhokoliv z motorů jsou zastaveny oba připojené ventilátory.

#### **Ovládání jednotky**

je přístupné po otevření plastových dvířek. Obsluha může ovládat zařízení pomocí tlačítek umístěných na ovládacím panelu.

■ Tlačítko STOP zastavuje chod vzduchotechnického zařízení. Vypnutý stav zařízení je signalizován červenou LED diodou u tlačítka STOP.

■ Tlačítko RUČNĚ přepíná vzduchotechnického zařízení do pevně přednastaveného režimu práce (rychlost 1–5). Bez ohledu na momentální velikost řídícího napětí připojuje na vstup ovladače OXe napětí zvolené trimrem TEST na ovladači OXe a tím zajišťuje spuštění ventilátorů s tomuto napětí odpovídajícím výkonem (otáčkami).

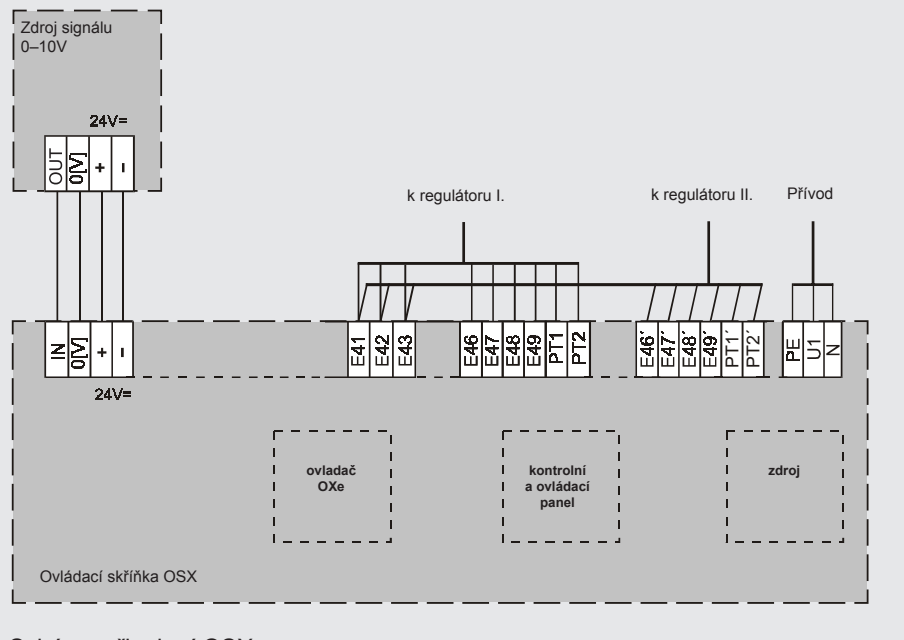

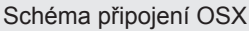

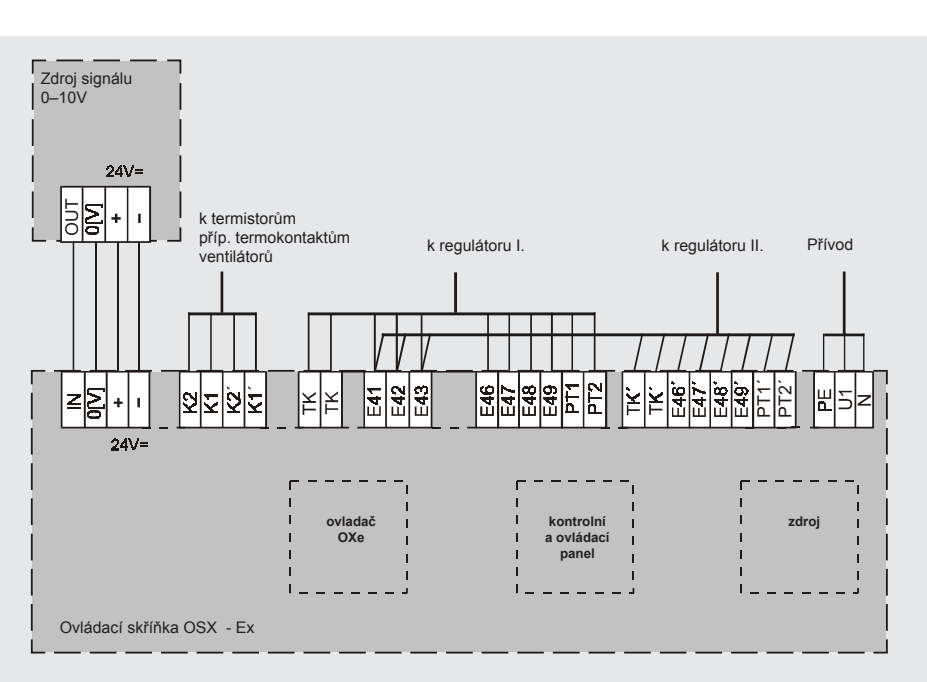

Schéma připojení OSX-Ex

٠

**<sup>(1</sup>** Běžné ventilátory RP, RQ, atd. obsahují vestavěné termokontakty, které vybavují ochranné obvody v regulátoru TRN přímo.

■ Tlačítka RESET M1, resp. RESET M2 aktivují obvody deblokace regulátoru TRN ..E/D I, resp. TRN …E/D II. Provozní stav vzduchotechnického zařízení je signalizován diodami LED u každého z ovládacích tlačítek. Rozsvícení červené LED diody u tlačítek RESET M1 a M2 znamená signalizaci poruchy chodu příslušného ventilátoru, které může být způsobeno rozpojením termokontaktů elektromotoru ventilátoru nebo výpadkem napájení v přívodu regulátoru. Opětovné spuštění ventilátoru je možné po ukončení poruchového stavu po aktivaci obvodů deblokace regulátoru stlačením příslušného tlačítka RESET M1 nebo M2 (a uvolněním tlačítka STOP, pokud se nacházelo v sepnutém stavu).

## **Spuštění vzduchotechnického zařízení**

z jednotky OSX se provádí v pořadí:

- Zapnout hlavní jistič jednotky OSX
- Stiskem tlačítek RESET M1 a M2 aktivovat deblokovační obvody regulátorů výkonu ventilátorů
- Tlačítkem RUČNĚ zvolit režimu řízení buď od vnějšího čidla – zdroje signálu 0-10 V (vymáčknutím tlačítka) nebo v režimu pevně přednastaveného výkonu (zamáčknutím tlačítka).
- Uvolnit tlačítko STOP, bylo-li stisknuto.

## **Nastavení, údržba a servis**

## **Upozornění:**

**Nastavování převodníku OXe může provádět pouze pracovník s příslušnou kvalifikací v elektrotechnice podle obecně platných předpisů v ČR (oprávněný pro samostatnou práci na el. zařízeních dle § 6 Vyhlášky 50/1978 Sb.), který je řádně poučen a zaškolen v souladu s provozním řádem vzduchotechnického zařízení.**

Trimry výkonových stupňů 1 až 5 na ovládači OXe slouží k nastavení napěťové úrovně, při které spínají jednotlivé stupně (sepnutí je signalizováno LED diodou). Kontrolka SÍŤ indikuje napájení. Trimr TEST (nutno odklopit panel ovladače OXe) slouží k nastavení pomocného srovnávacího napětí mezi svorkami UT a 0(V) v rozsahu 0 až 10 V. Stlačením tlačítka RUČNĚ přivedeme pomocné srovnávací napětí ze svorky UT na svorku IN a můžeme nastavit úrovně spínání jednotlivých stupňů. Nastavované úrovně měříme na svorkách 0(V) a IN.

## **Nastavení pevné rychlosti**

ventilátoru pro ruční režim práce zařízení

- Stisknout tlačítka RESET M1 a M2, nesmí svítit červená LED
- Stisknout tlačítko RUČNĚ, rozsvítí se zelená LED
- Na panelu OXe se rozsvítí červená LED podle aktuálně nastavené rychlosti (1 až 5)

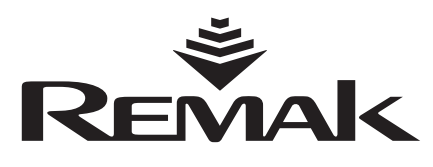

## REMAK a.s.

Zuberská 2601, 756 61 Rožnov pod Radhoštěm, tel.: +420 571 877 778, fax: +420 571 877 777, email: remak@remak.cz, internet: www.remak.cz  Tenký šroubovák (břit 2 mm) zasunout do šroubku trimru v otvoru TEST na panelu OXe. Otáčením vlevo nebo vpravo snížíme nebo zvýšíme stupeň přednastavené rychlosti ventilátoru pro ruční režim.

## **Komparační hladiny**

jsou ve výrobě nastaveny rovnoměrně v celém rozsahu vstupního analogového signálu 0-10 V.

- 1. komparační hladina: U(KH1) = 0,5 V
- 2. komparační hladina: U(KH1) = 2,0 V
- 3. komparační hladina: U(KH1) = 4,0 V
- 4. komparační hladina: U(KH1) = 6,0 V
- 5. komparační hladina: U(KH1) = 8,0 V

V případě nutnosti korekce úrovně komparační hladiny v rozmezí (0,5 V) kolem továrního nastavení se postupuje:

- Vypnout hlavní jistič jednotky OSX
- Demontovat a odklopit čelní panel ovladače OXe
- Zapnout hlavní jistič a stisknout tlačítko STOP a RUČNĚ
- Voltmetrem (s nastaveným rozsahem 10 V DC) měřit napětí na svorkách IN a 0V převodníku OXe
- Pomocí trimru TEST (v otvoru TEST na čelním panelu OXe) nastavit na voltmetru požadovanou hodnotu na pětí příslušné komparační hladiny. Otáčením trimru v otvoru pro příslušný regulační stupeň dosáhnout rozsvícení příslušné LED diody k nastavované komparační hladině. Opakováním stejného postupu lze změnit nastavení všech komparačních hladin.

#### **Upozornění:**

Při otáčení trimrem v otvoru regulačního stupně je potřebné dbát zvýšené opatrnosti, aby nedošlo k porušení uspořádání hodnot napětí pro jednotlivé komparační hladiny. Vždy musí být zachován vztah:

U(KH1) < U(KH2) < U(KH3) < U(KH4) < U(KH5)

- Po ukončení korekce hladinových úrovní vypnout hlavní jistič jednotky OSX a provést zpětnou montáž čelního krytu
- Nastavit pevnou rychlost ventilátoru podle odstavce *Nastavení pevné rychlosti* ventilátoru pro ruční režim práce zařízení

Jednotka OSX nevyžaduje pravidelnou údržbu. Profylaktické prohlídky se provádí v rámci pravidelné revize elektroinstalační části vzduchotechnického zařízení.

## **Zákaznické verze**

U standardní verze ovládací skříňky OSX je v modulu OXe zabudovaná vnitřní paměť s blokováním "0", tzv. paměť "typ1-10", takže VZT zařízení nezastaví při signálu menším než odpovídá první komparační hladině U(KH1). Na přání a při uvedení do objednávky jsou možné i jiné typy paměti (s neblokovanou nulou "0-10", inverzní "10-1", "10-0" nebo s hladinovým kódem).

#### **Aktuální verze dokumentu je dostupná na internetové adrese www.remak.eu**

*Tiskové a jazykové chyby vyhrazeny. Právo změny vyhrazeno. Datum vydání: 2. 11. 2007*